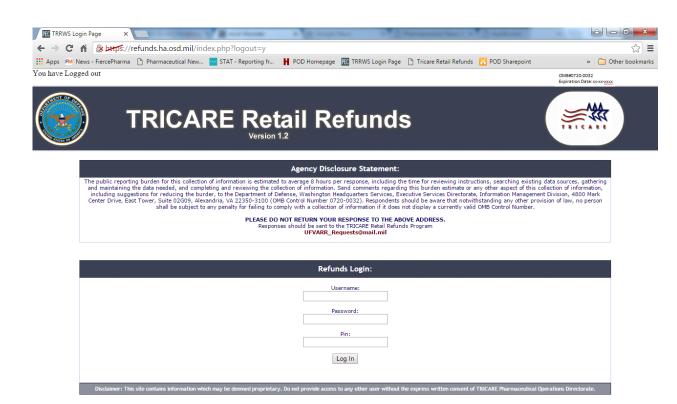

Front Page - refunds.ha.osd.mil

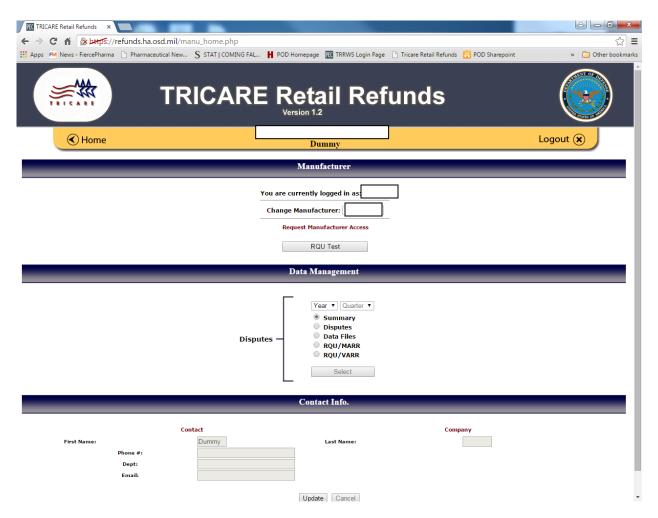

Main page – Main page for manufacturers. Allows user to select available labelers, site functions, and company info.

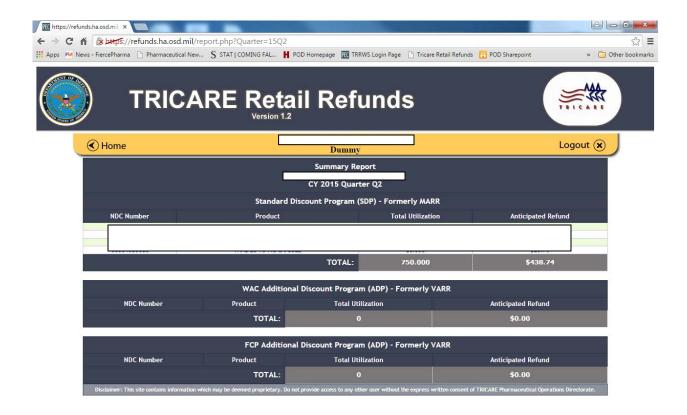

Summary page – Labeler summary page for SDP, ADP, and WAC programs. Lists all utilized drugs for labeler and the refund billed.

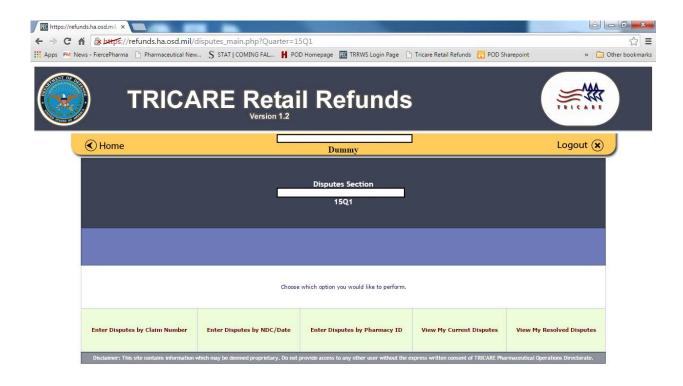

Disputes page – Options for user to dispute individual claims based on various identifying factors.

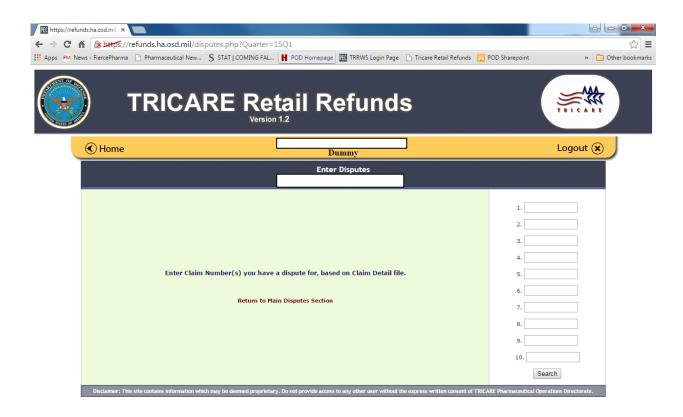

Dispute Upload Page – Users can upload individual disputes by claim number.

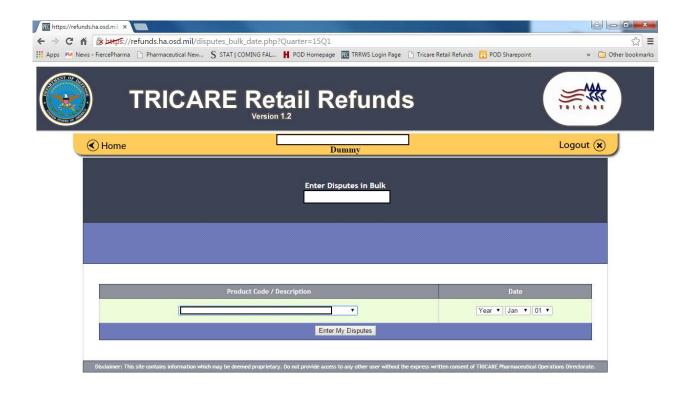

Dispute Entry Page – Users can enter disputes by product and date.

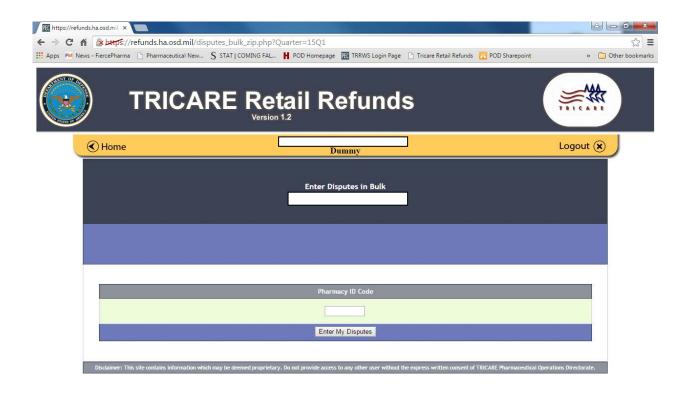

Dispute Entry Page – Users can enter disputes by pharmacy ID.

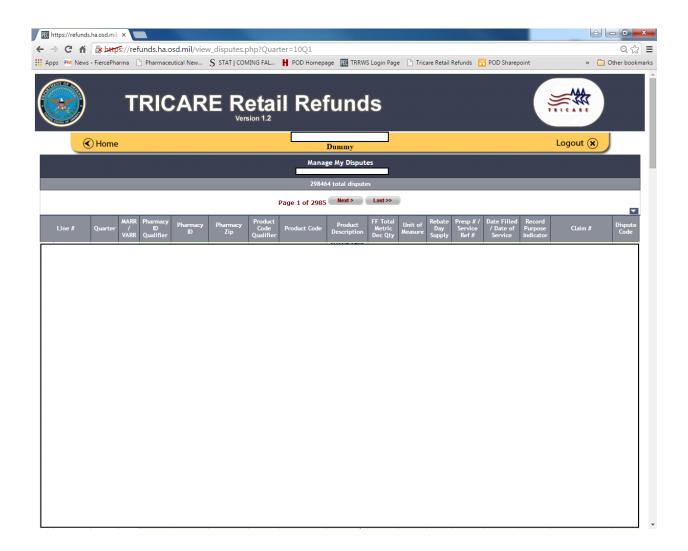

Dispute Page – users can view submitted disputes.

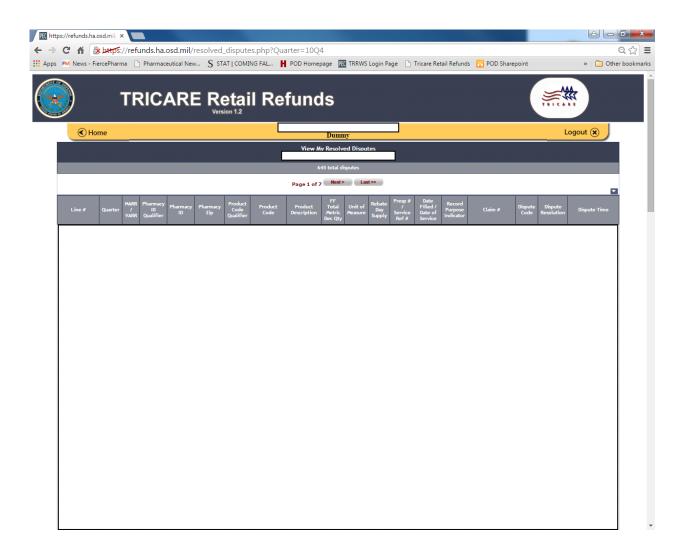

Dispute Resolution Page – users can review the resolution of disputes.

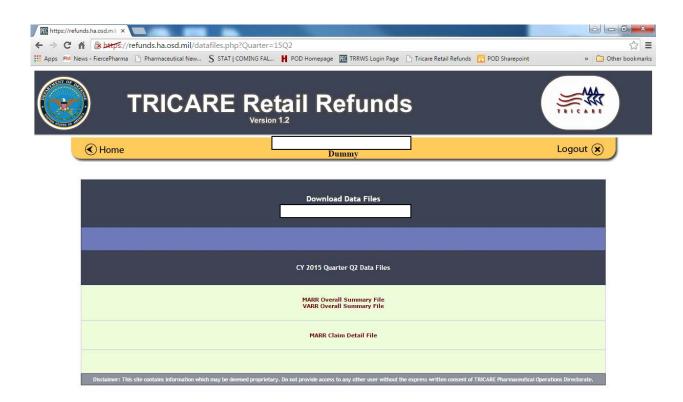

Data files – Labelers can obain their data files including program level claim and summary information.

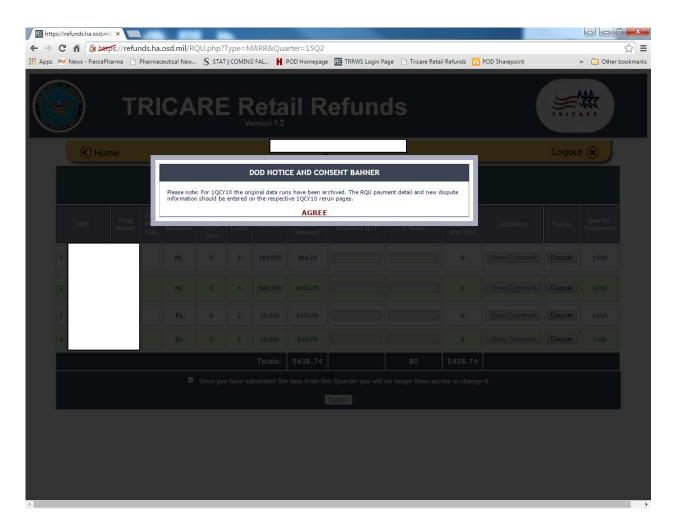

RQU – Pop-up when the user navigates to the RQU page

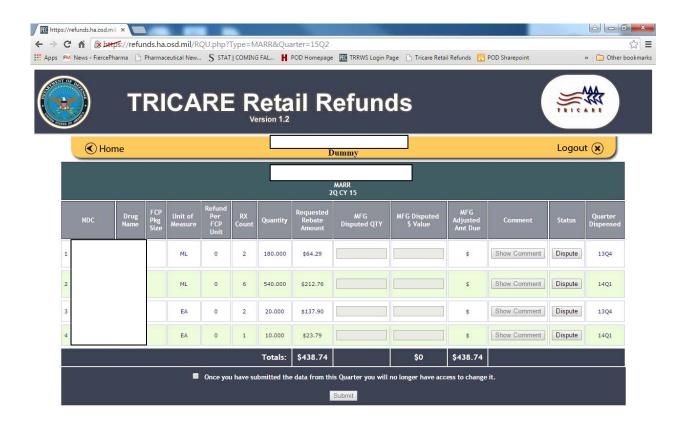

RQU – RQU/Payment Detail where users can dispute or enter payment information for records.

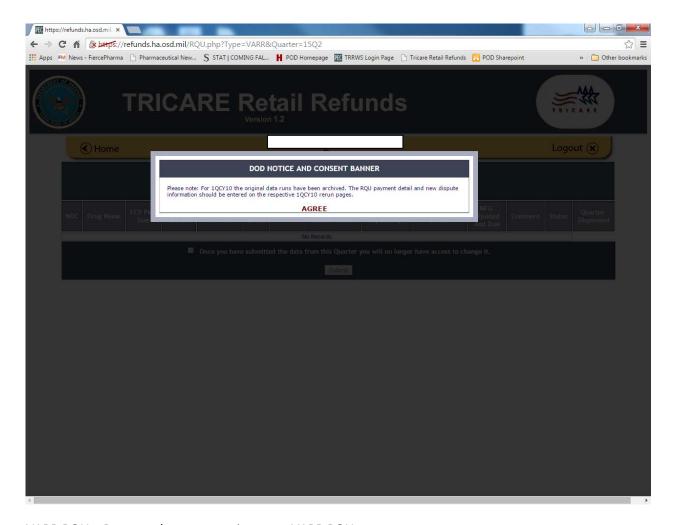

VARR RQU – Pop-up when user navigates to VARR RQU

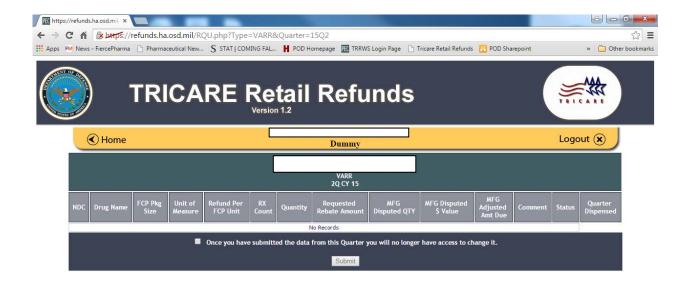

VARR RQU - Same as SDP RQU. This is what is shown when there are no records for an RQU